#### - Basic BGP Lab -

#### Configuring Basic BGP - Lab

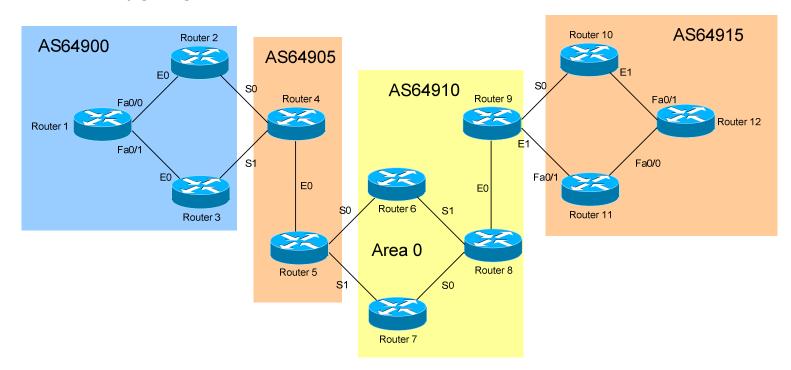

## **Basic Objectives:**

- 1. Configure and cable the Serial/Ethernet interfaces as indicated in the above diagram.
- 2. Configure the IP addresses on the routers using the following 192.168.YY.x/24 scheme:

Router 
$$1-2=192.168.12.x$$
 Router  $6-8=192.168.68.x$  Router  $1-3=192.168.13.x$  Router  $7-8=192.168.78.x$  Router  $2-4=192.168.24.x$  Router  $8-9=192.168.89.x$  Router  $3-4=192.168.34.x$  Router  $9-10=192.168.109.x$  Router  $9-11=192.168.119.x$  Router  $9-11=192.168.119.x$  Router  $9-11=19$ 

3. Configure a loopback interface on each router. The interface should have an address using the following scheme: Y.Y.Y.Y/24. For example, Router 4's loopback should be 4.4.4.4/24.

All original material copyright © 2006 by Aaron Balchunas (aaron@routeralley.com), unless otherwise noted. All other material copyright © of their respective owners. This material may be copied and used freely, but may not be altered or sold without the expressed written consent of the owner of the above copyright. Updated material may be found at http://www.routeralley.com.

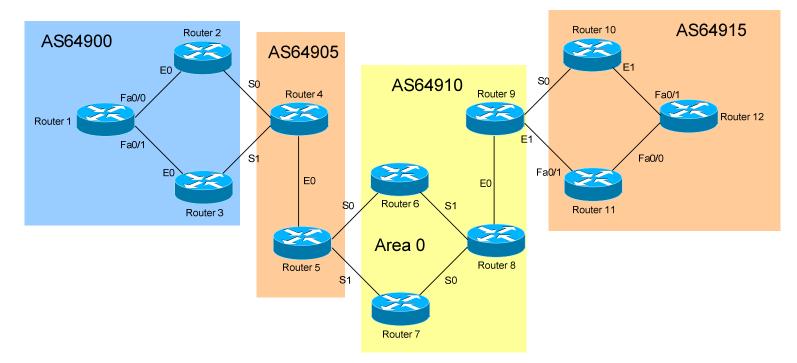

- 4. Each autonomous system should be configured with an IGP as follows:
  - a. AS64900 OSPF
  - b. AS64905 RIP
  - c. AS64910 EIGRP
  - d. AS64915 OSPF

| 5. | Do NOT configure the IGP on interfaces connecting to a different         |
|----|--------------------------------------------------------------------------|
|    | Autonomous System. For example, don't configure OSPF on Router 2's       |
|    | Serial0 interface. Ensure that IGP updates are never sent or received on |
|    | these interfaces.                                                        |

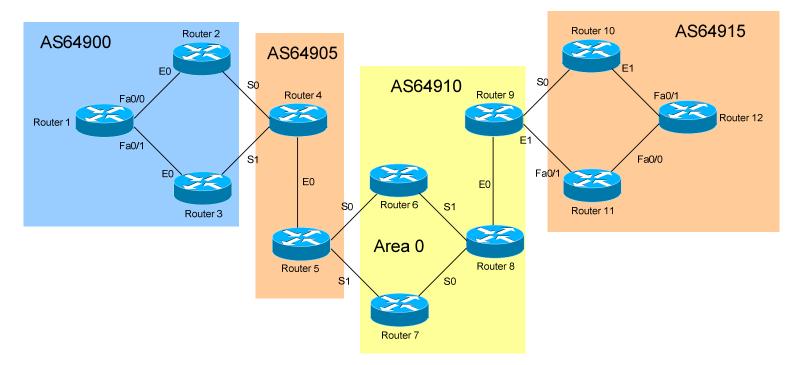

| 6. | Ensure that the loopback interfaces are also included in the IGP process. For the OSPF AS's, place the loopback interfaces in an area other than Area 0. |
|----|----------------------------------------------------------------------------------------------------|
|    |                                                                                                    |
| 7. | Configure BGP on <i>all</i> routers, using the diagrammed Autonomous System numbers.                                                                     |
|    |                                                                                                    |
|    |                                                                                                    |

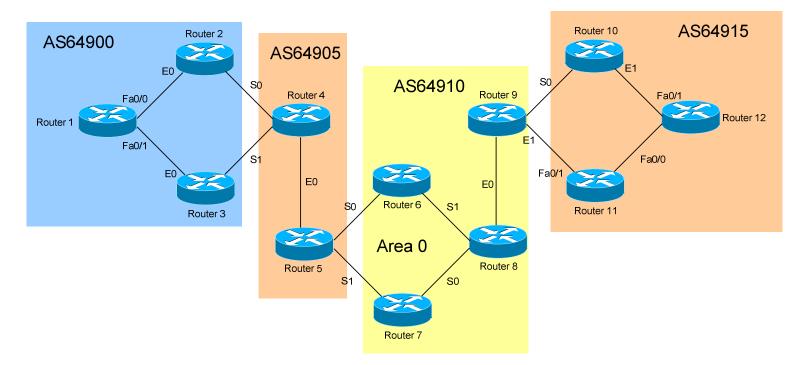

| where appropriate. Souter 12 as Route Reflector |
|-------------------------------------------------|
|                                                 |
| hbors are established.                          |
| to EBGP peers, without                          |
|                                                 |
|                                                 |

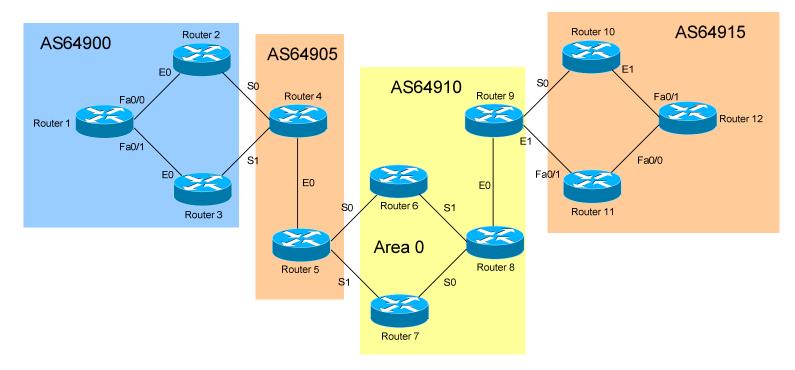

| 11. | View the BGP table to ensure the routes have been injected into BGP.  |
|-----|-----------------------------------------------------------------------|
|     |                                                                       |
| 12. | Ensure reachability to these loopback interfaces throughout all AS's. |
|     |                                                                       |